## **KinderConnect – Someter Asistencia Semanal y Mensual**

La asistencia se somete para cada niño. Para someter la **Asistencia** con fines de pago:

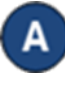

Haga clic en **Someter** bajo Asistencia. Note que la Asistencia se puede revisar antes de someter haciendo clic en **Detalle** bajo Asistencia.

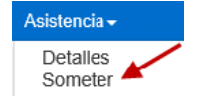

Haga clic en *Someter* en la línea correspondiente a la semana de servicio para la cual le gustaría someter.

**Nota:** El siguiente ejemplo muestra la asistencia Semanal.

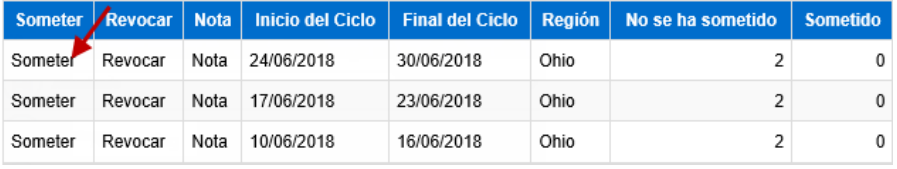

## **Nota**: El siguiente ejemplo muestra la asistencia de Autorizaciones Mensuales

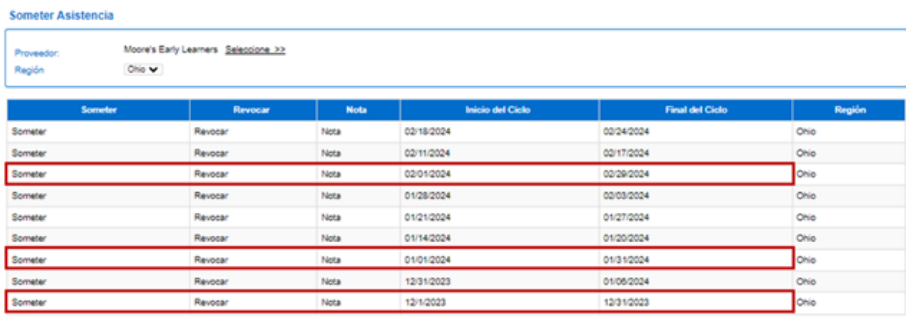

Si la asistencia del niño aparece en rojo, sin casilla para *Someter* y con condición *Incomplete*, el Proveedor necesita corregir antes de someter (ver KinderConnect – Corregir Asistencia incompleta para más detalles).

> **Nota:** Si alguna asistencia está incompleta, una entrada o salida falta ser aprobada, o incluye una asistencia incompleta en un día de ausencia, la asistencia para ese día no será procesada ni podrá ser sometida.

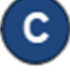

Haga clic en las casillas de *Someter* junto al nombre de los niños cuya asistencia le gustaría procesar. Puede hacer clic en la casilla *Someter* en la barra del título para seleccionar todos (vuelva a hacer clic para deseleccionar).

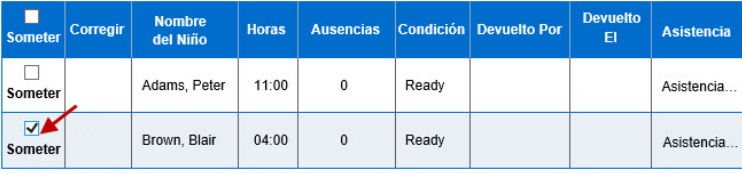

**Nota:** las horas mostradas no especificará si son de autorizaciones mensuales u horas vinculadas a autorizaciones diferentes. Debe revisar la asistencia antes de enviarla para asegurarse de que incluye las horas específicas a las autorizaciones mensuales que se pagaran a su debido valor.

## Presione **Guardar**.

Revise los términos y condiciones y, si está de acuerdo, haga clic en la casilla de verificación. Presione **Someter Asistencia.**

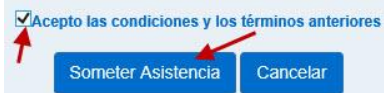

Para más información, visite [www.ohiocctap.info,](http://www.ohiocctap.info/) envíenos un mensaje a [supportOH@kindersystems.com](mailto:supportOH@kindersystems.com) o llámenos al 1-833-866-1708. **NOTAS**: Si no somete la **Asistencia** a más tardar el sábado al final de la cuarta semana después de la semana del servicio semanal o mensual, KinderConnect someterá automáticamente todos los pares de horas válidas. KinderConnect generará un error al someter **Asistencia** incompleta, entre otros, o para niños en edad escolar que no están asociados a un **Horario Personalizado**, si durante el año escolar tal como lo define DCY (desde el primer domingo en septiembre hasta el último sábado en mayo), y le impedirá someter **Asistencia** hasta que los niños estén asociados con un **Horario Personalizado**. Para información adicional refiérase el QRC KinderConnect – Agregar/ Eliminar un Horario Personalizado del Detalle de un Niño.